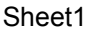

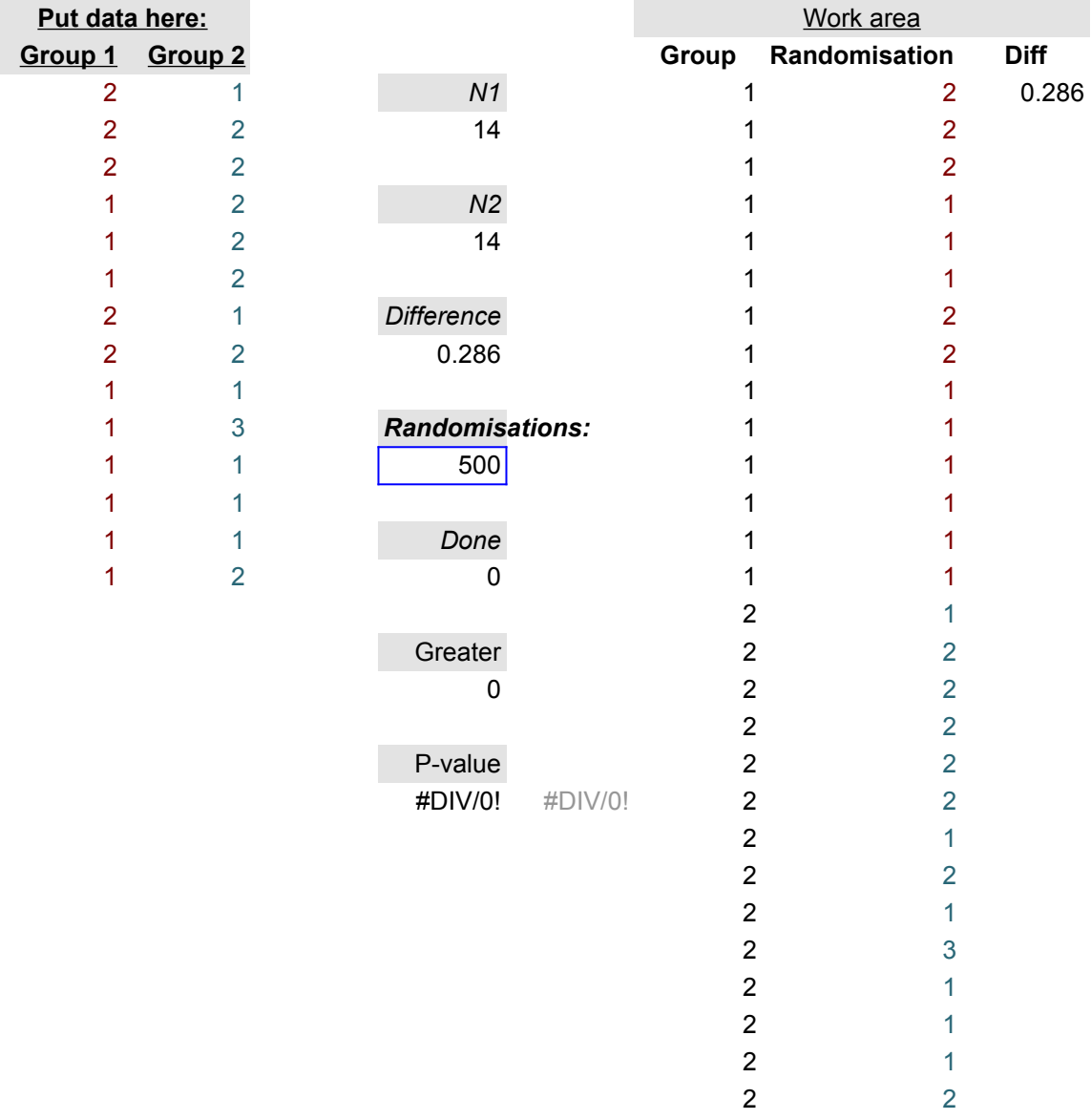

## **Two-group randomisation test**

*Instructions:* Enter data from each group in columns A and B Press Ctrl-A to set up work area Enter number of randomisations in blue box Press Ctrl-B to run Estimated P-value will be displayed

To do more randomisations, press Ctrl-B again The number in the blue box can be changed.

Press Ctrl-S to do 1 (more) randomisation